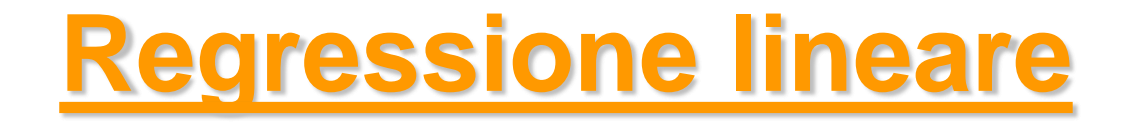

#### *Metodi Quantitativi per Economia, Finanza e Management*

*Esercitazione n°9*

#### Metodi Quantitativi per Economia, Finanza e Management

**Obiettivi di questa esercitazione**:

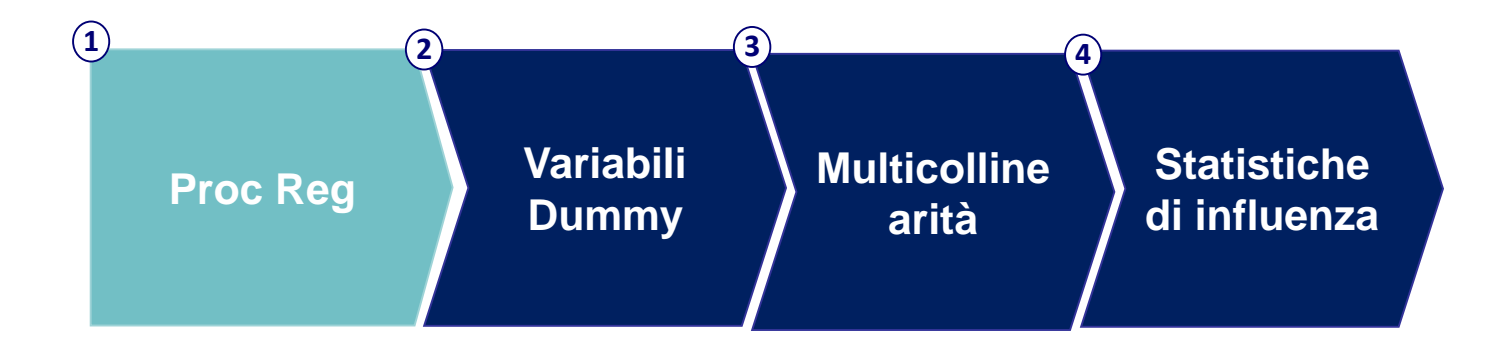

#### Modello di Regressione Lineare

I **modelli di Regressione Lineare** costituiscono una classe di modelli utili alla rappresentazione di relazioni di dipendenza non simmetriche tra variabili.

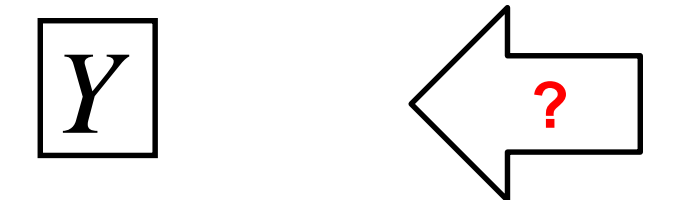

Variabile «target»: rappresenta un fenomeno di interesse (variabile quantitativa continua)

$$
\boxed{X_1,X_2,...,X_p}
$$

Variabili che si ritiene possano influenzare Y

#### **OBIETTIVO:**

Individuare quali variabili tra X1,…,Xp (variabili «indipendenti») influenzano la variabile Y (variabile «dipendente») e come la influenzano

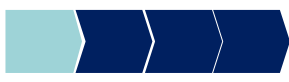

#### Modello di Regressione Lineare

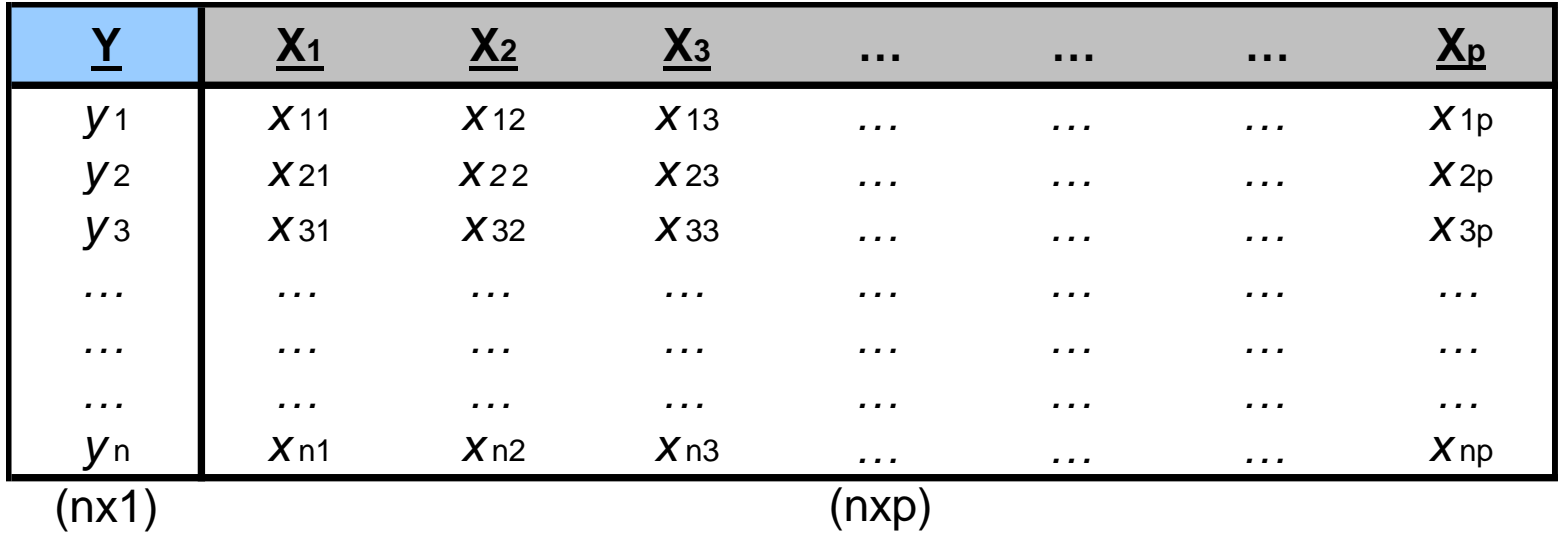

- n righe  $\rightarrow$  n unità statistiche
- una colonna di n misurazioni sulla variabile dipendente Y (quantitativa continua)
- p colonne corrispondenti alle variabili indipendenti (X1,…,Xp) (consideriamo variabili di natura quantitativa)
- in corrispondenza di ogni riga abbiamo (p+1) misurazioni:  $(y_i, x_{i1}, x_{i2}, x_{i3}, \ldots, x_{ip})$  i=1,...,n

#### Modello di Regressione Lineare

Vogliamo descrivere la relazione esistente tra la variabile dipendente Y e le variabili indipendenti (X1,…Xp) tramite una funzione lineare.

#### **Equazione di regressione lineare multipla**

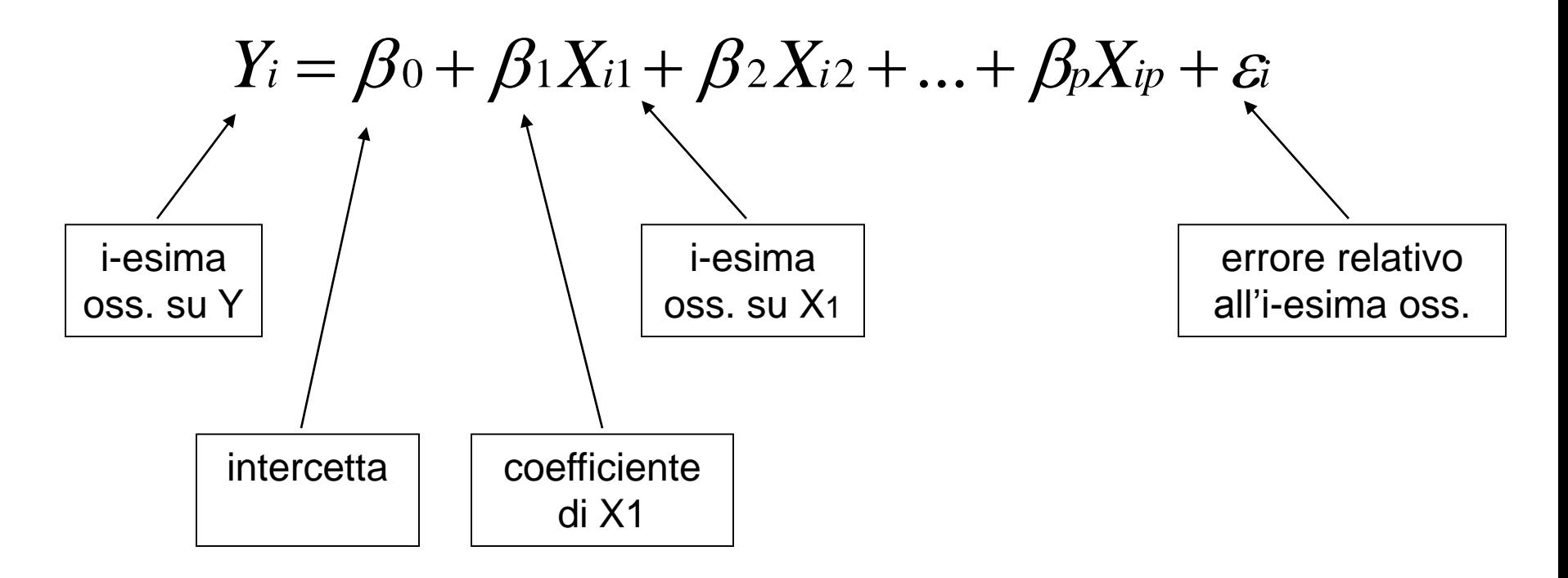

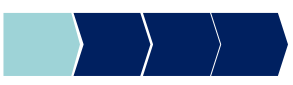

## PROC REG – Esempio

#### Variabile dipendente (soddisfazione globale) e 9 regressori (variabili indipendenti)

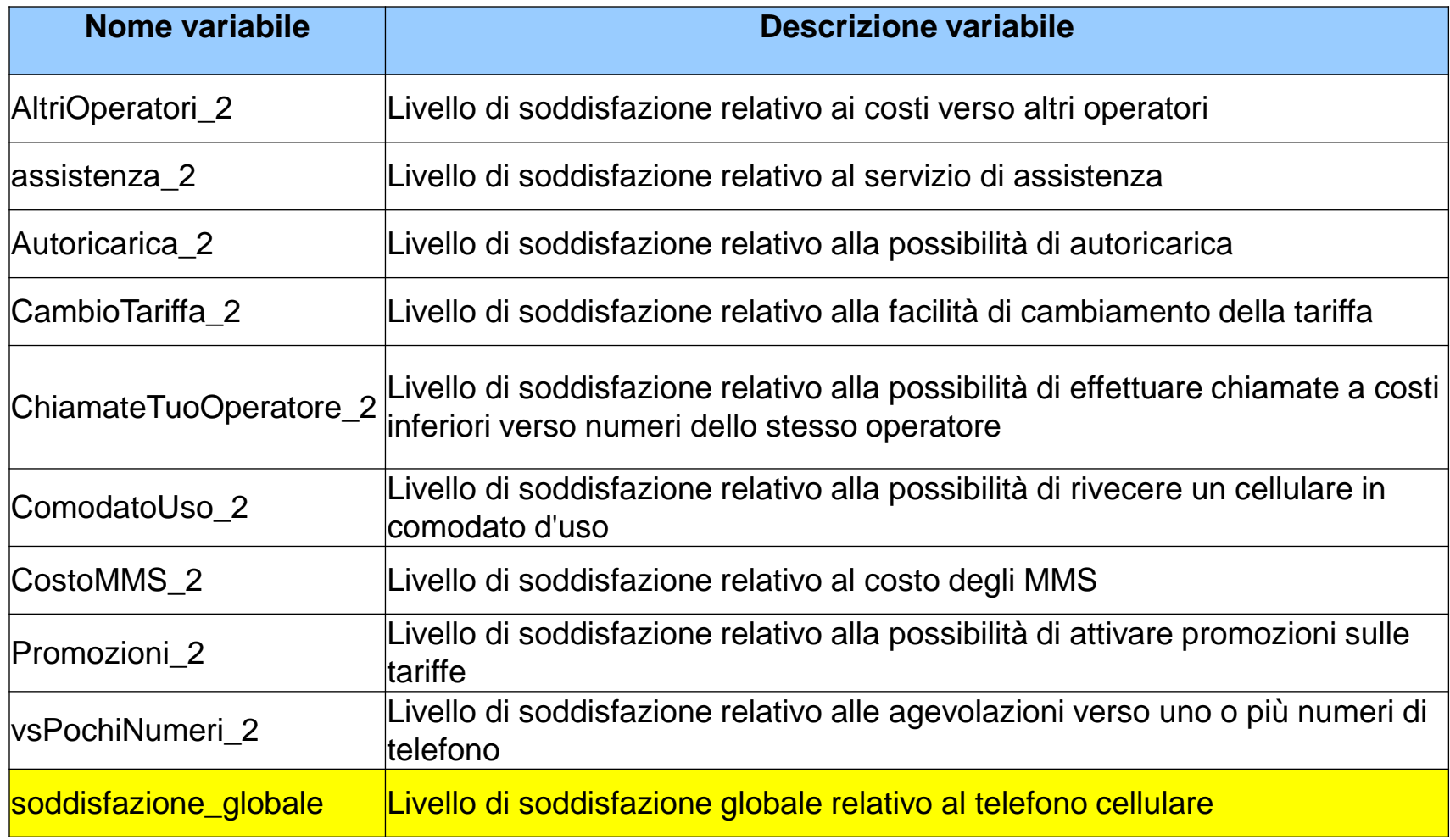

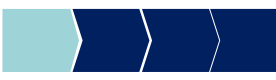

#### PROC REG – Sintassi

Modello di regressione lineare – a partire da *p* regressori (variabili indipendenti)

```
proc reg data=dataset;
  model variabile_dipendente=
        regressore_1 ... regressore_p
   /option(s);
run;
quit;
```
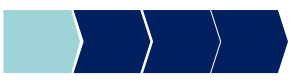

#### PROC REG – Esempio

Modello di regressione lineare  $\rightarrow$  variabile dipendente= SODDISFAZIONE\_GLOBALE, regressori= 9 variabili di soddisfazione (livello di soddisfazione relativo a tariffe, promozioni, ecc.)

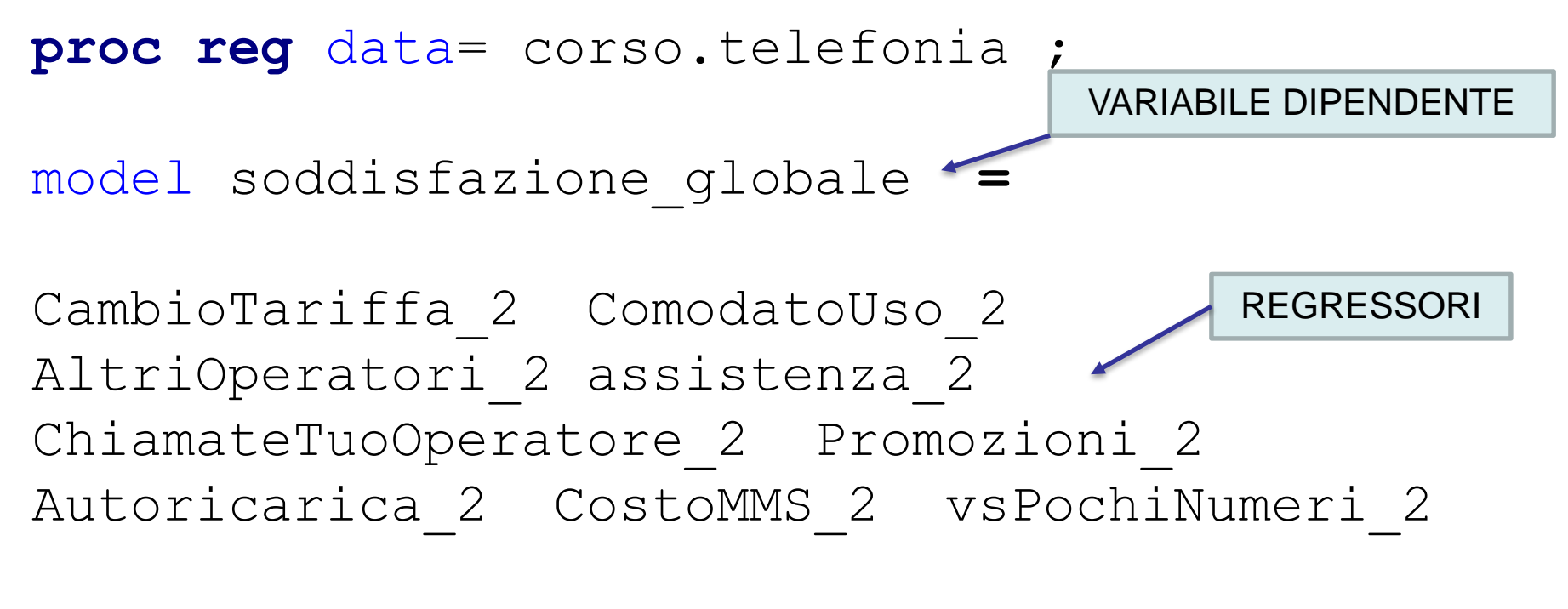

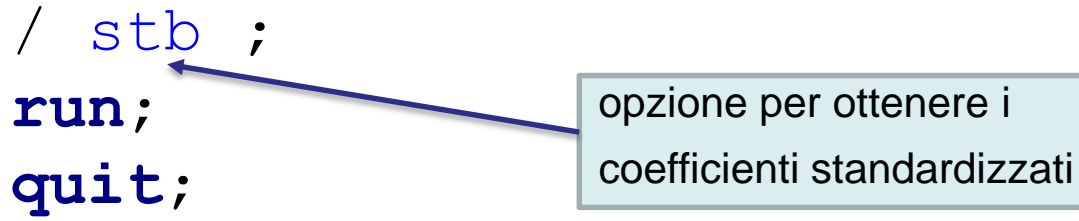

#### Valutazione modello

Valutazione della bontà del modello (output della PROC REG)

- Coefficiente di determinazione **R-quadro** per valutare la capacità esplicativa del modello  $\rightarrow$  capacità di rappresentare la relazione tra la variabile dipendente e i regressori (varia tra 0 e 1, quanto più si avvicina ad 1 tanto migliore è il modello)
- Test F per valutare la significatività congiunta dei coefficienti (se il p-value del test è inferiore al livello di significatività fissato, rifiuto l'ipotesi che i coefficienti siano tutti nulli  $\rightarrow$ il modello ha capacità esplicativa)
- Test **t** per valutare la significatività dei *singoli* coefficienti (se il p-value del test è inferiore al livello di significatività fissato, rifiuto l'ipotesi di coefficiente nullo  $\rightarrow$  il regressore corrispondente è rilevante per la spiegazione della variabile dipendente)

**attenzione!!** → se la variabile dipendente o almeno uno dei regressori contiene un valore mancante, SAS scarta l'intero record nella stima del modello

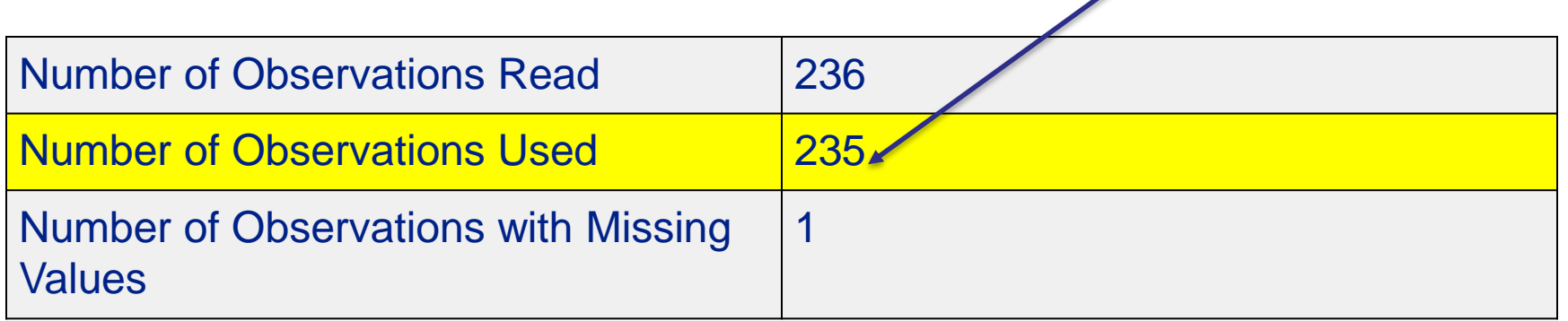

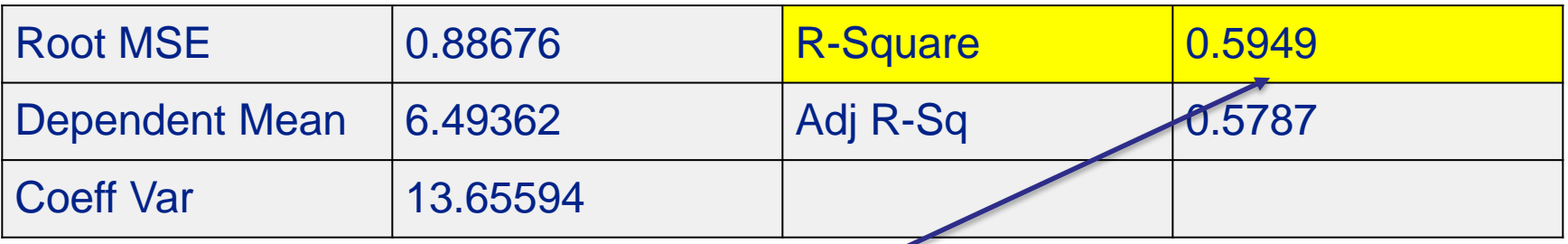

Il modello è abbastanza buono, spiega il 60% della variabilità della variabile dipendente.

Quanto più R-Square si avvicina ad 1 tanto migliore è il modello.

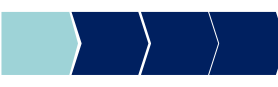

#### **Test F per valutare la significatività congiunta dei coefficienti**

$$
H_0: \beta_1 = ... = \beta_p = 0
$$
  
H<sub>1</sub>: almeno un  $\beta_j \neq 0$ 

Fissato un livello di significatività pari a 0.05, il p-value associato al test F  $\dot{\text{e}}$  < 0.05  $\rightarrow$  Rifiuto l'ipotesi H0  $\rightarrow$  il modello ha capacità esplicativa

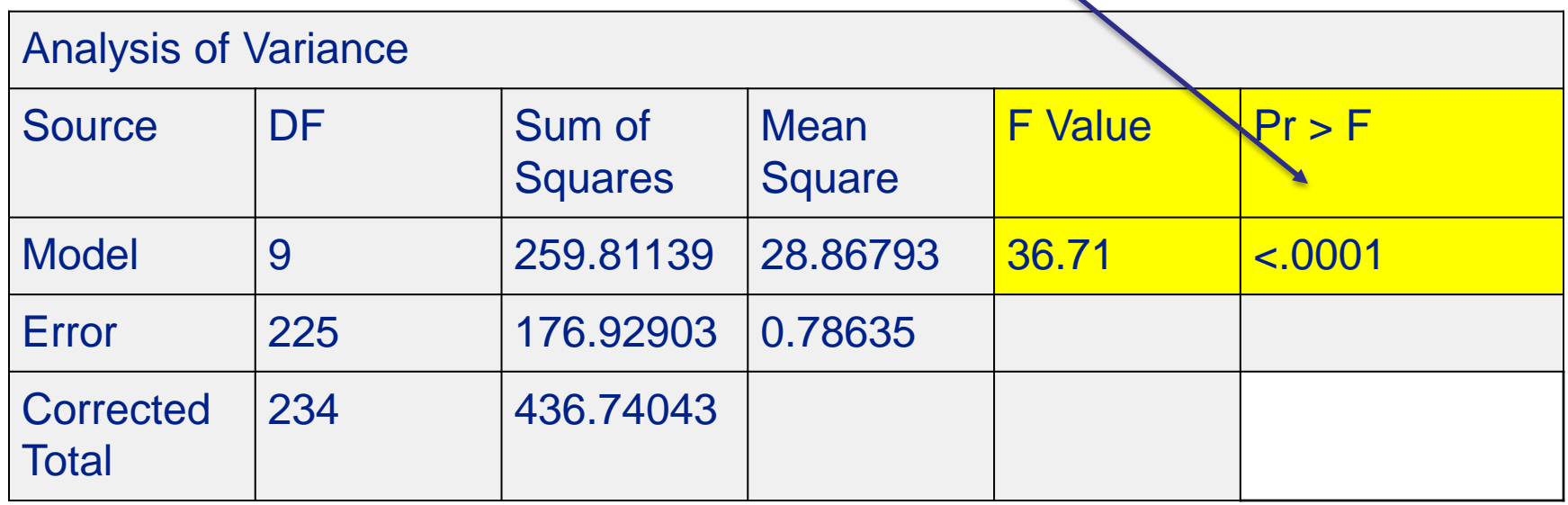

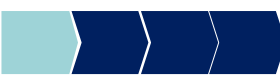

#### **Test t per valutare la significatività dei singoli coefficienti**

:  $\beta \neq 0$ :  $\beta = 0$  $1 \cdot \mathcal{P}$  i  $0 \cdot \nu_i$  $\neq 0$  |  $\equiv$ *j j*  $H_i : \beta \neq 0$  $H_0$ :  $\beta = 0$  $\beta_i \neq 0$  $\beta$ 

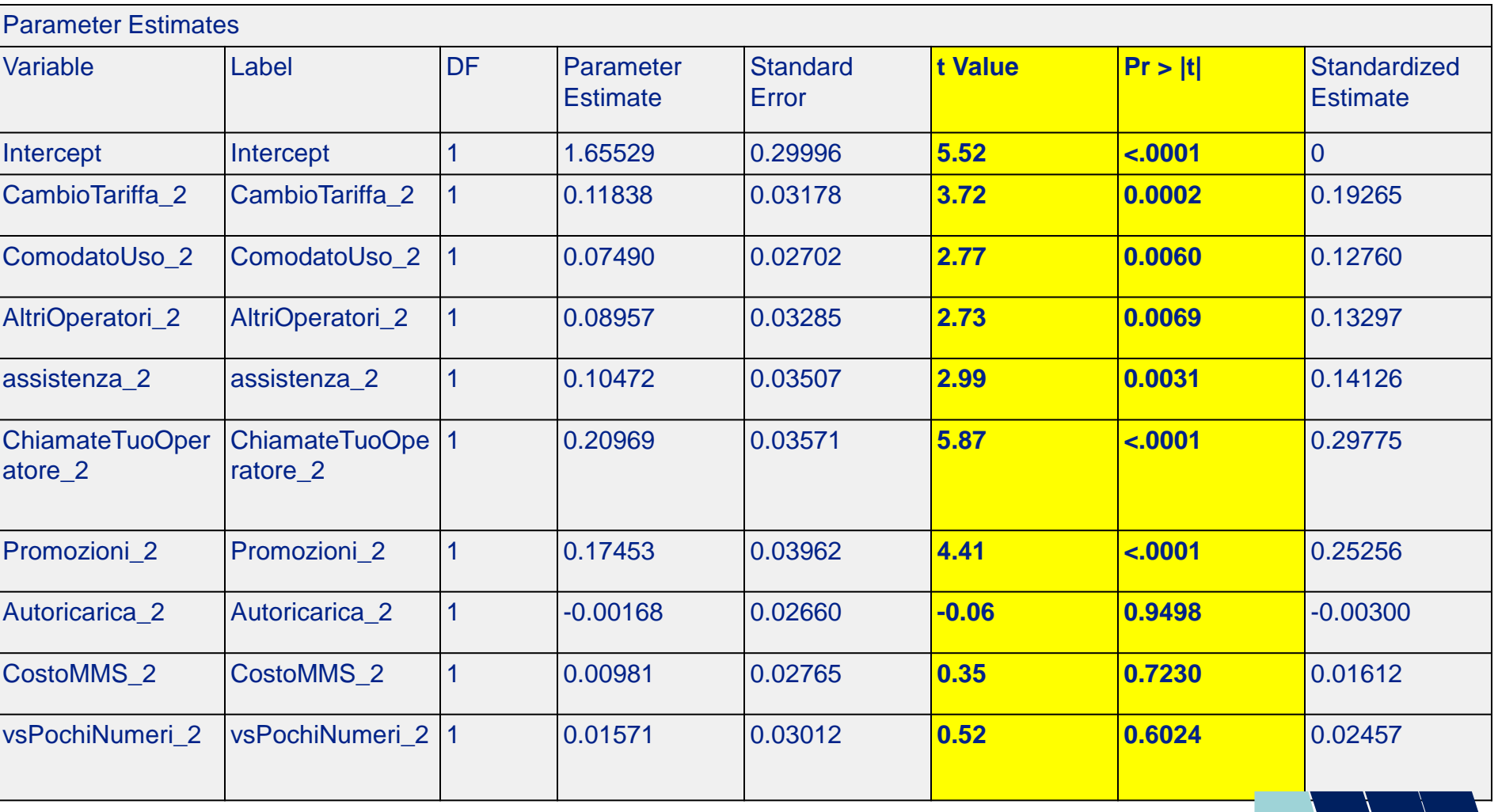

Fissato un livello di significatività pari a 0.05, il p-value associato al test t è < 0.05  $\rightarrow$ Rifiuto l'ipotesi H0 di coefficiente nullo  $\rightarrow$  il regressore corrispondente è rilevante per la spiegazione della variabile dipendente

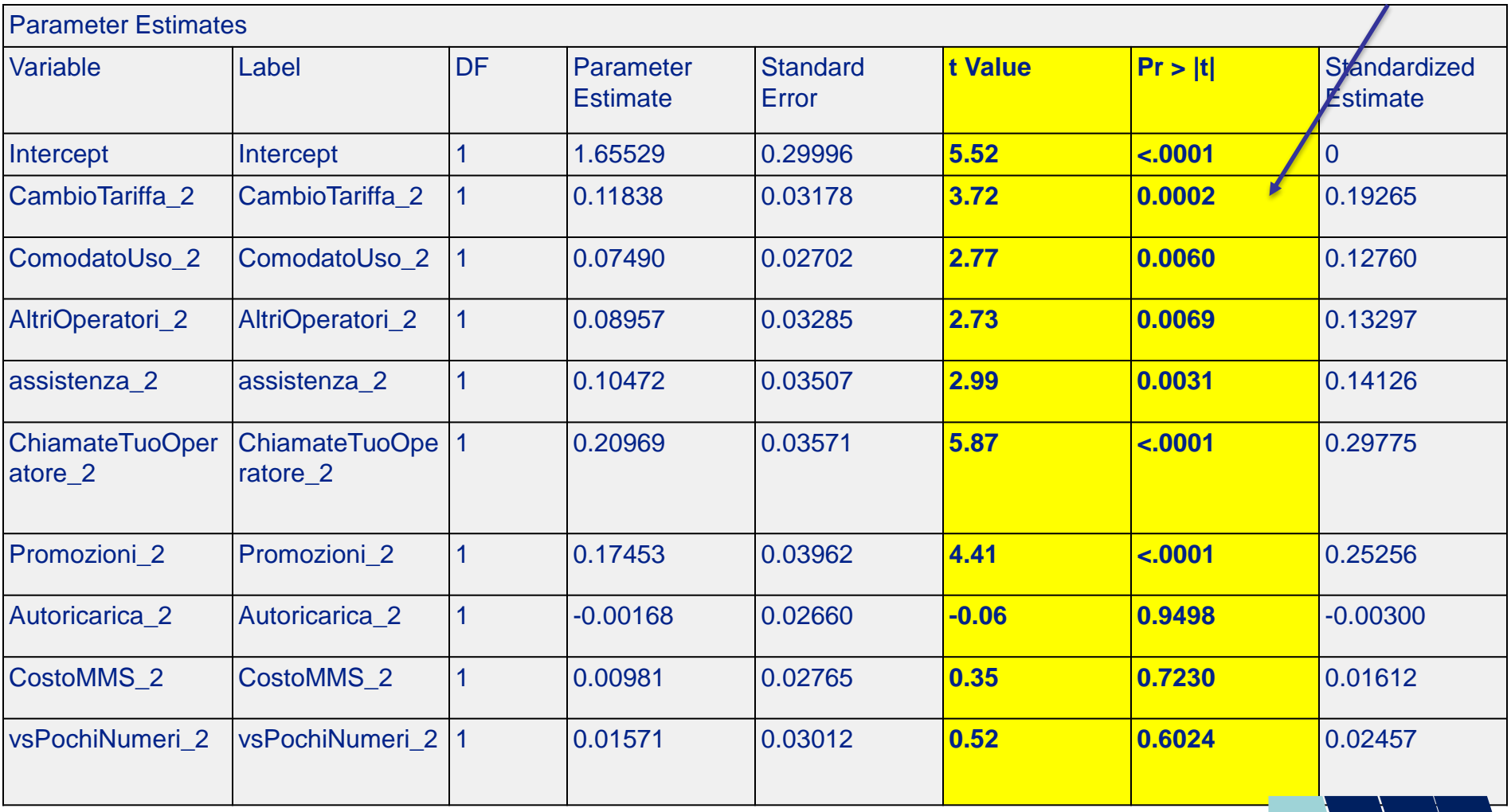

 $\rightarrow$  se il p-value associato al test t è > 0.05 (livello di significatività fissato a priori) si accetta l'ipotesi H0 di coefficiente nullo → il regressore corrispondente **NON** è rilevante per la spiegazione della variabile dipendente.

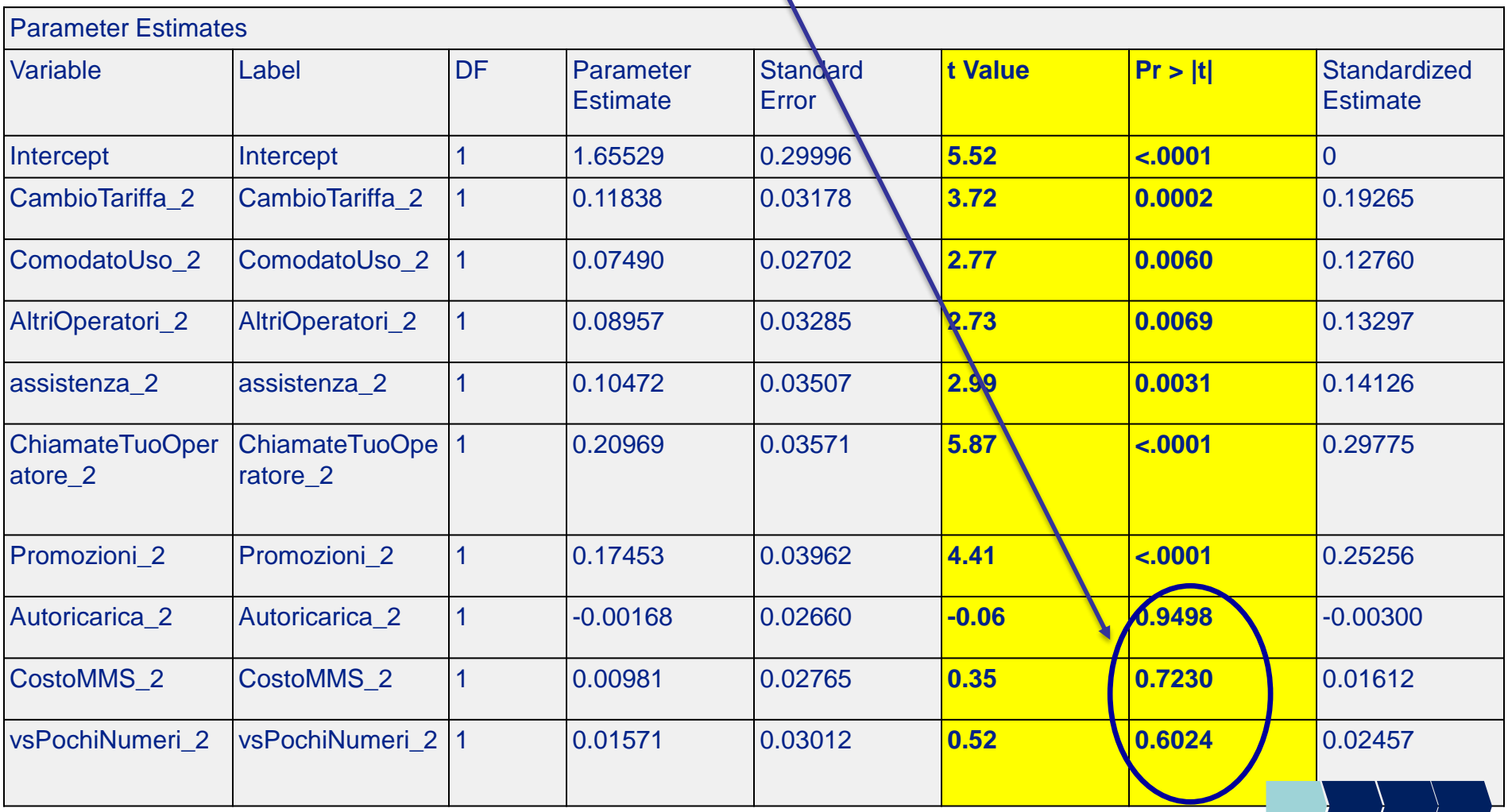

#### Selezione regressori

- $\checkmark$  Nella scelta dei regressori bisogna cercare di mediare tra due esigenze:
	- 1) maggior numero di variabili per migliorare il fit
	- 2) parsimonia per rendere il modello più robusto e interpretabile
- $\checkmark$  Scelta dei regressori che entrano nel modello

#### **metodi di selezione automatica**

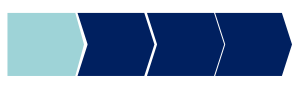

#### Selezione regressori

E' possibile ricorrere a procedure di calcolo automatico per selezionare il sottoinsieme di regressori ottimale tra quelli possibili

 $\cdot$  **forward selection**  $\rightarrow$  inserisce nel modello una variabile per volta, scegliendo ad ogni passo il regressore che contribuisce maggiormente alla spiegazione della variabilità di Y

• **backward selection**  $\rightarrow$  parte da un modello che considera tutti i regressori; rimuove dal modello una variabile per volta, scegliendo ad ogni passo il regressore che comporta la minor perdita di capacità esplicativa della variabilità di Y

• **stepwise selection** (forward+backward selection)  $\rightarrow$  ogni variabile può entrare/uscire dal modello

#### Selezione Stepwise

Procedura sequenziale che valuta l'ingresso/uscita dal modello dei singoli regressori:

- test statistico (test «F parziale») che valuta la significatività del contributo del regressore alla spiegazione della variabilità di Y;
- vengono fissati a priori due livelli di significatività (ingresso/uscita)
- **Step 0→si considerano tutti i potenziali regressori**
- **Step 1**→ entra il primo regressore. Ossia, viene stimato un modello contenente un unico regressore tra quelli proposti (viene scelto il regressore che dà il contributo maggiore alla spiegazione della variabilità, purché sia significativo)
- **Step 2→si valutano tutti i possibili modelli contenenti il regressore** individuato allo step 1 e uno dei rimanenti regressori, e si tiene il modello con il fit migliore (ossia entra il regressore che dà il contributo maggiore alla spiegazione della variabilità, purché sia significativo)

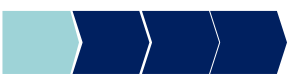

#### Selezione Stepwise

- **Step 3 e seguenti →si valuta l'uscita di ognuno dei regressori** presenti (in base alla minor perdita di capacità esplicativa del modello) e l'ingresso di un nuovo regressore (in base al maggior incremento nella capacità esplicativa del modello).
- **NB**: un regressore incluso ai passi precedenti può essere rimosso a seguito dell'inserimento di altri regressori che rendono non più significativo il suo contributo originale alla spiegazione della variabilità di Y
- **Criterio di arresto → la** procedura si arresta quando nessun regressore rimanente può essere inserito in base al livello di significatività scelto (slentry) e nessun regressore incluso può essere eliminato in base al livello di significatività scelto (slstay). In pratica quando non si riesce in alcun modo ad aumentare la capacità esplicativa del modello

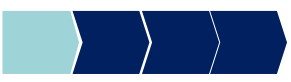

#### Esercizio

#### Variabile dipendente (soddisfazione globale) e 21 regressori (variabili di soddisfazione)

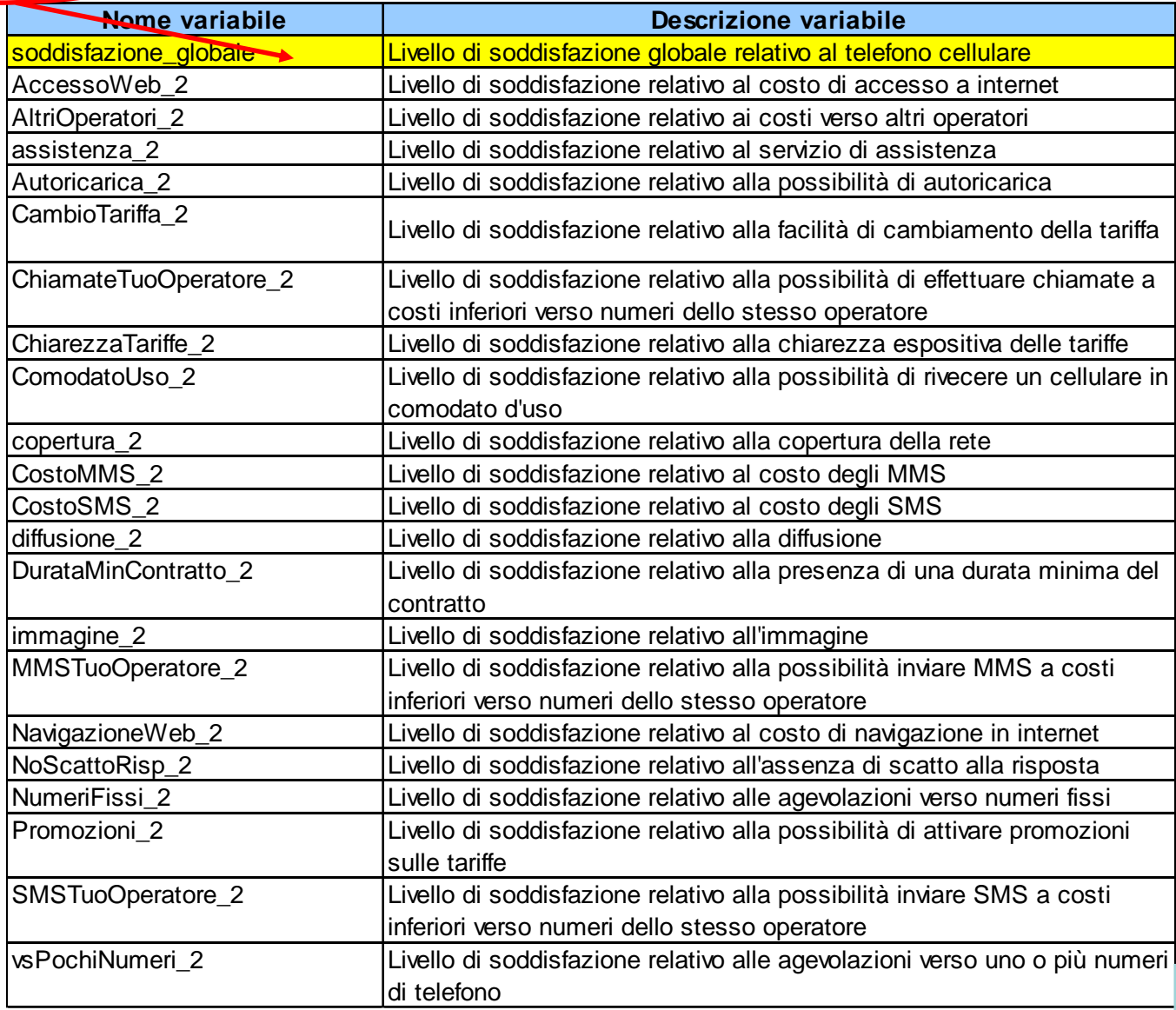

#### PROC REG – Sintassi

#### **Modello di regressione lineare**

```
proc reg data=dataset;
  model variabile_dipendente=
        regressore_1 ... regressore_p
   /option(s);
run;
```
OPTIONS:

- STB calcola i coefficienti standardizzati
- selection=stepwise applica la procedura stepwise per la selezione dei regressori
- slentry=... livello di significatività richiesto per il test F parziale affinché il singolo regressore possa entrare nel modello
- slstay=... livello di significatività richiesto per il test F parziale affinché il singolo regressore non sia rimosso dal modello

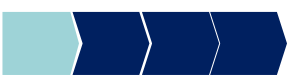

### PROC REG – Esempio

Modello di regressione lineare $\rightarrow$  variabile dipendente= SODDISFAZIONE\_GLOBALE, regressori= 21 variabili di soddisfazione (livello di soddisfazione relativo a tariffe, promozioni, ecc.)

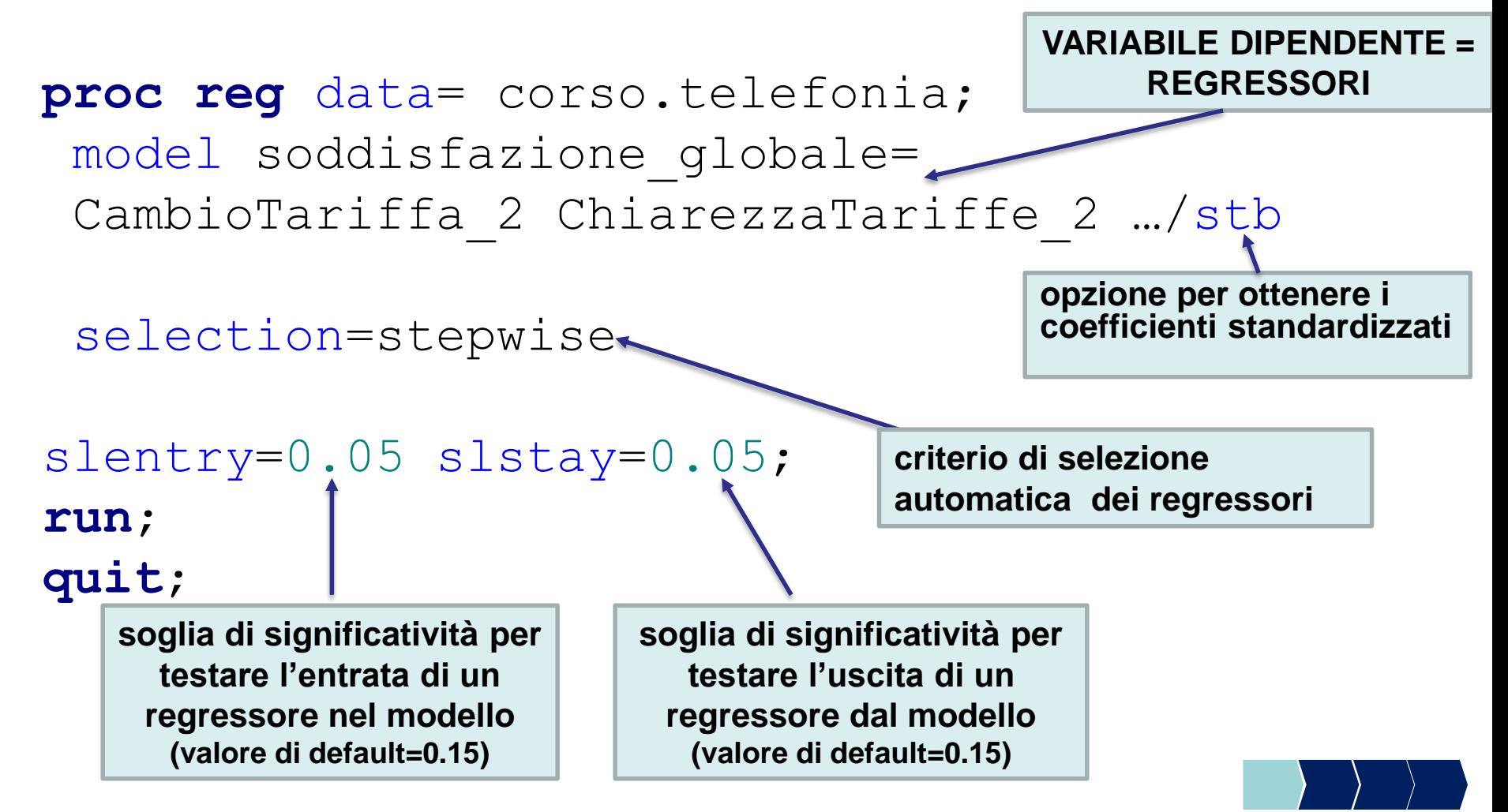

Il metodo Stepwise seleziona 6 regressori tra le 21 variabili di soddisfazione

**Fissato un livello di significatività pari a 0.05, il p-value associato al test t è < 0.05 i regressori selezionati sono rilevanti per la spiegazione della variabile dipendente**

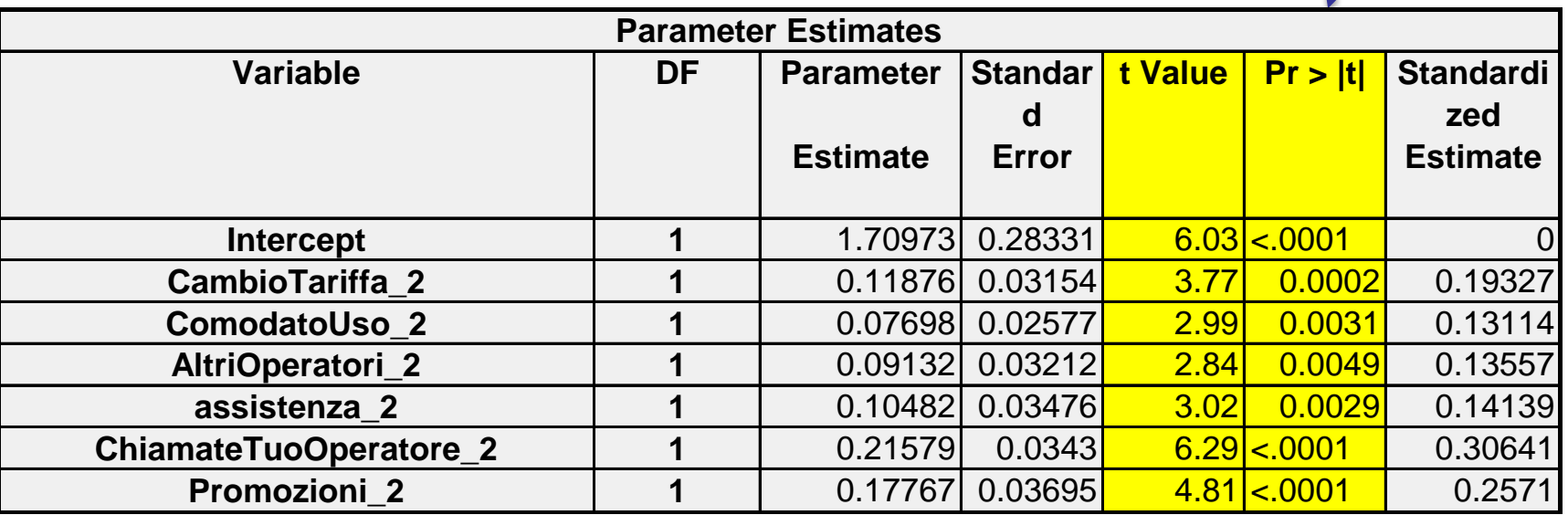

#### Interpretazione coefficienti

$$
Y = \beta_0 + \beta_1 X_1 + \beta_2 X_2 + \ldots + \beta_p X_p + \varepsilon
$$

- Il coefficiente esprime la variazione che subisce la variabile dipendente Y in seguito a una variazione unitaria del regressore, posto che il valore degli altri regressori rimanga costante
- $ATTENZIONE!! \rightarrow i$  valori dei coefficienti dipendono dall'unità di misura della variabile a cui sono associati, quindi non sono direttamente confrontabili ed utilizzabili per stabilire un ordine di importanza tra i regressori rispetto all'impatto sulla variabile Y.
- in genere si considerano i coefficienti standardizzati (opzione STB della PROC REG) che non sono influenzati dall'unità di misura delle variabili

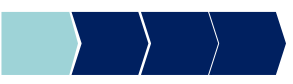

se la variabile CambioTariffa\_2 aumenta di una unità allora la soddisfazione globale aumenta del 19%

se la variabile CambioTariffa\_2 diminuisce di una unità allora la soddisfazione globale diminuisce del 19%

**N.B.**:**attenzione al segno del coefficiente!!**

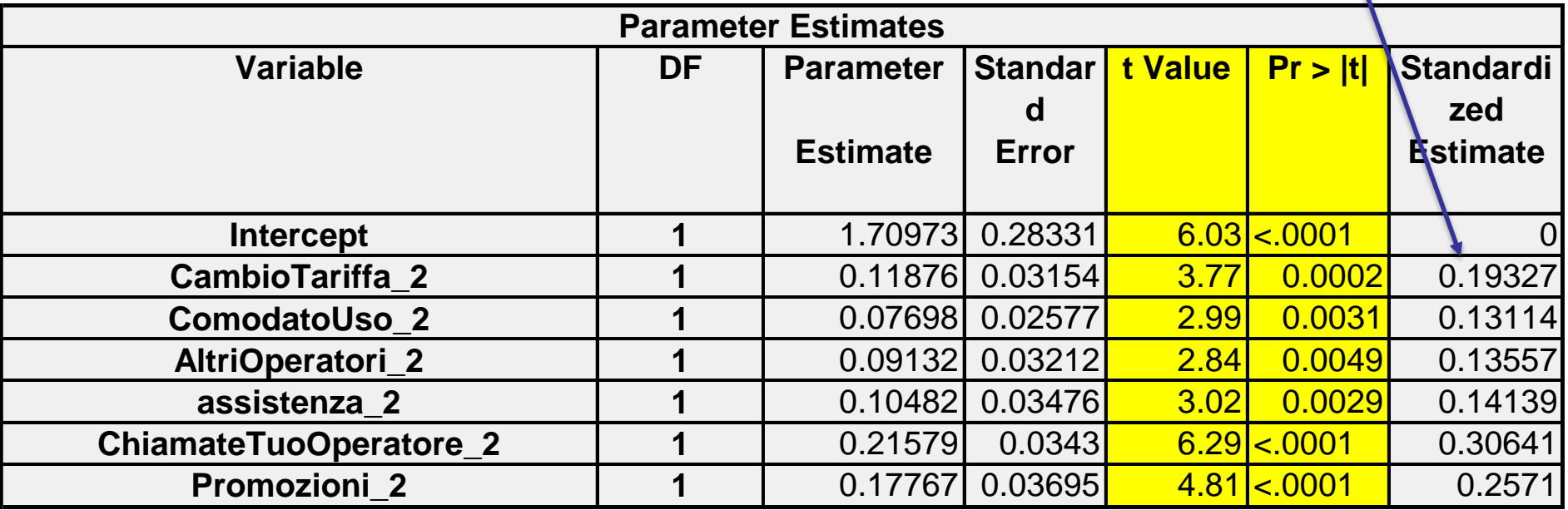

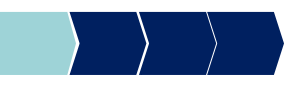

se il regressore3 aumenta di una unità allora la variabile dipendente diminuisce del 31% se il regressore3 diminuisce di una unità allora la variabile dipendente aumenta del 31% **N.B.**:**attenzione al segno del coefficiente!!**

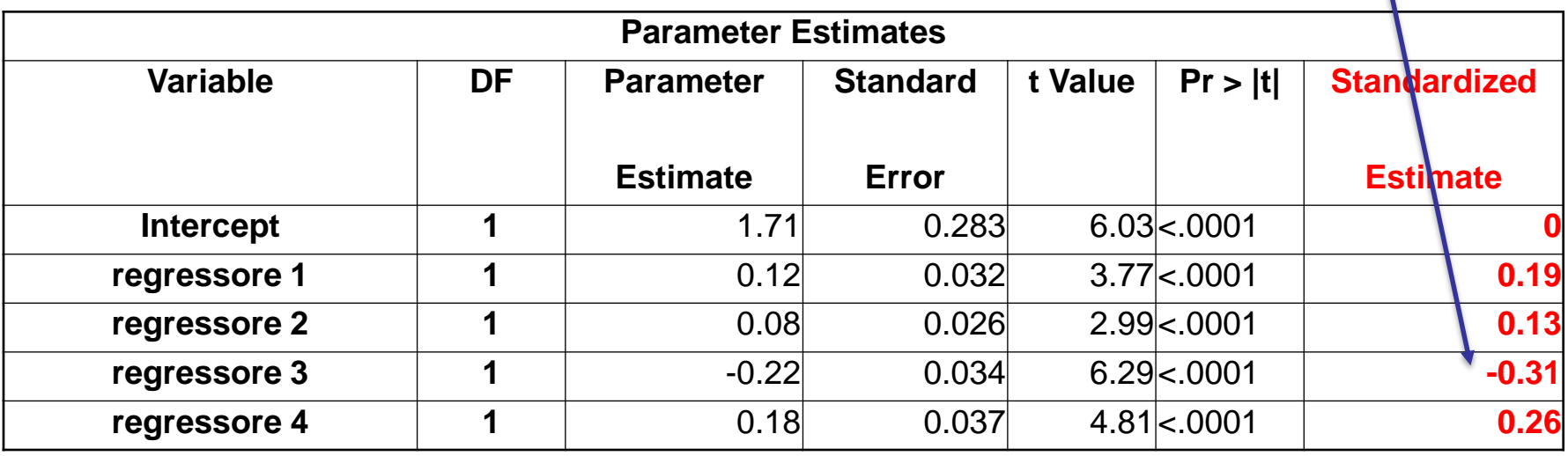

## Importanza dei regressori

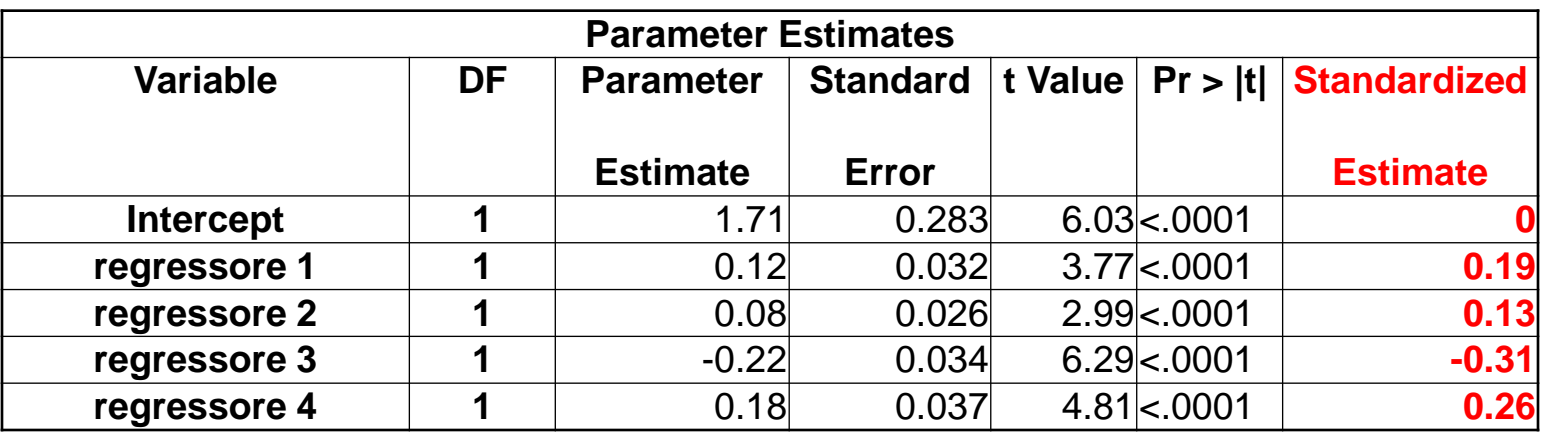

- I coefficienti standardizzati sono utili per valutare l'importanza relativa dei regressori. Possiamo ordinare i regressori in base all'importanza che hanno nello spiegare la variabile dipendente. Il regressore con valore assoluto del coefficiente standardizzato più alto è il più importante.
- Nell'esempio il regressore 3 è il più importante, poi il regressore 4, l'1 e infine il 2.

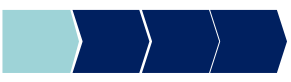

#### Metodi Quantitativi per Economia, Finanza e Management

**Obiettivi di questa esercitazione**:

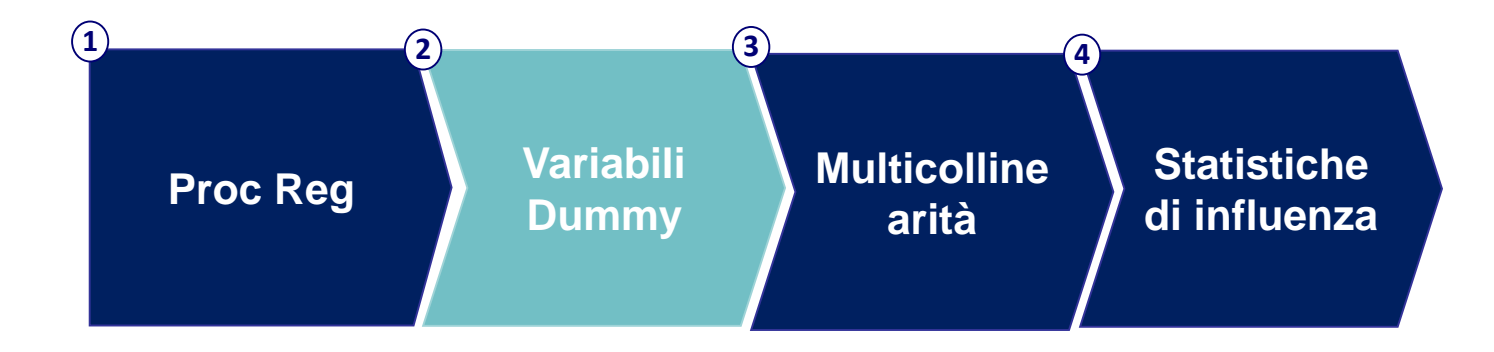

### Regressione lineare – Variabili qualitative

#### **Considerazioni da fare prima di stimare il modello**

- Non si possono inserire variabili qualitative tra i regressori
- Per considerare questo tipo di variabili all'interno del modello bisogna costruire delle variabili dummy (dicotomiche (0-1)) che identificano le modalità della variabile originaria.

#### **Variabile qualitativa con k modalità → costruire (k-1) dummy**

Le variabili dummy saranno utilizzate come regressori.

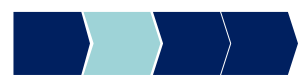

Es. Si vuole considerare tra i regressori la variabile qualitativa nominale "Area" che identifica l'area di residenza degli intervistati

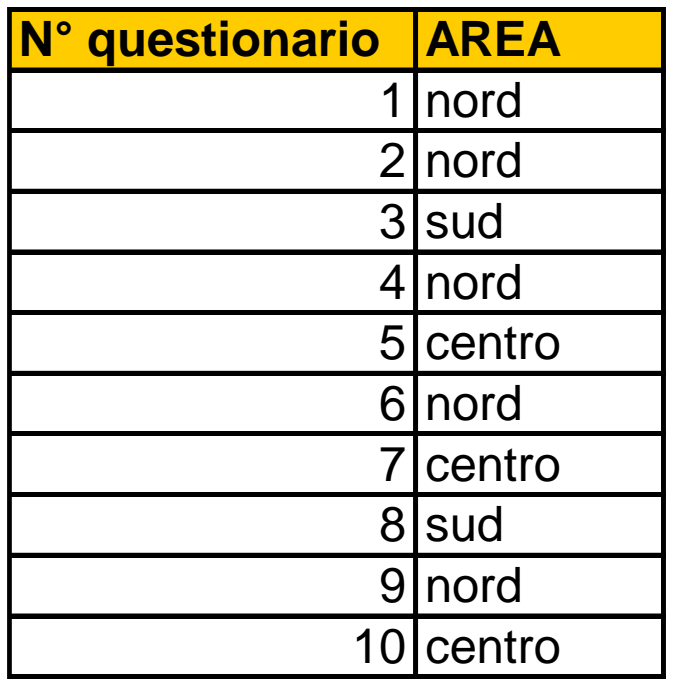

La variabile "Area" assume tre modalità (nord-centro-sud)  $\rightarrow$  si costruiscono due variabili dummy

- Le variabili dummy da costruire sono due (la terza sarebbe ridondante $\rightarrow$ può essere ottenuta come combinazione delle altre due)
- Area\_nord $\rightarrow$ vale 1 se l'intervistato è residente al nord e 0 in tutti gli altri casi
- Area\_centro $\rightarrow$ vale 1 se l'intervistato è residente al centro e 0 in tutti gli altri casi

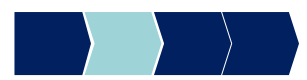

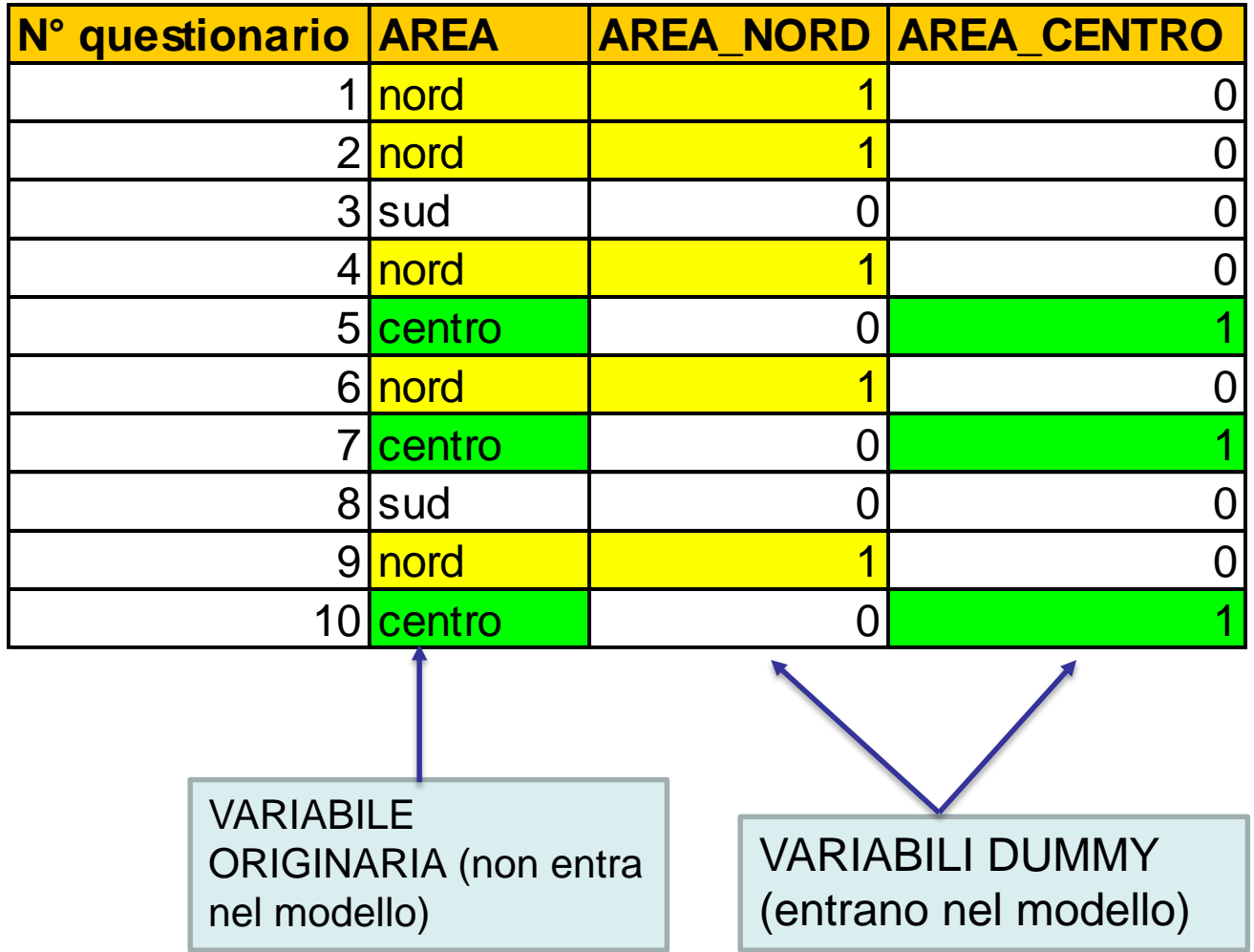

Nella PROC REG si inseriscono le due variabili dummy (ma non la variabile originaria!) nella lista dei regressori $\rightarrow$ i relativi coefficienti rappresentano l'effetto della singola modalità (nord/centro) della variabile "Area".

**proc reg** data= … ; model Y= X1 X2 . (area nord area centro /stb; **run**;

**quit;**

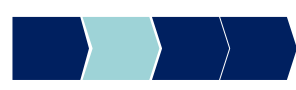

#### Metodi Quantitativi per Economia, Finanza e Management

**Obiettivi di questa esercitazione**:

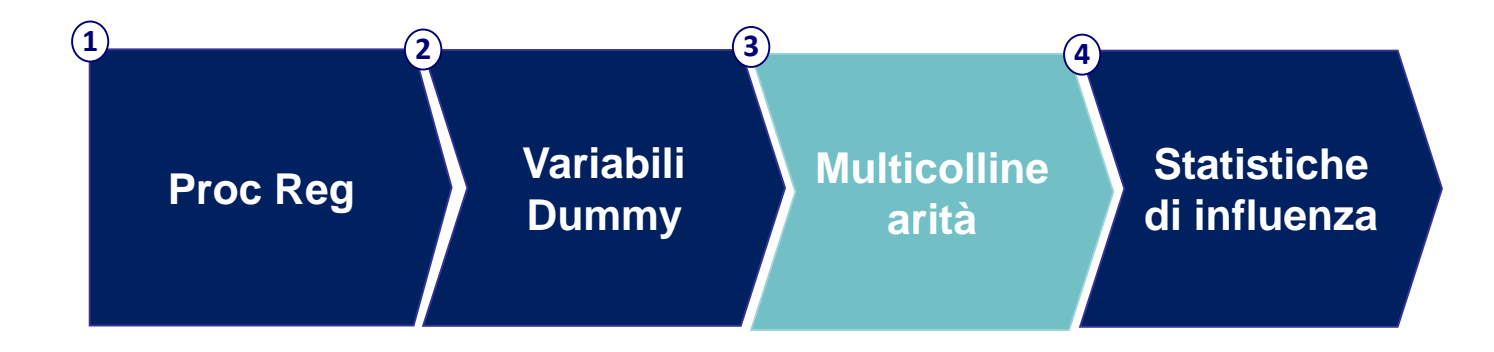

## Multicollinearità

Quando un regressore è combinazione lineare di altri regressori nel modello, le stime sono instabili e hanno standard error elevato. Questo problema è chiamato multicollinearità.

La PROC REG fornisce nell'output un indicatore per ogni regressore per investigare questo problema:

> **Variance Inflation Factors**  $(\rightarrow$ opzione VIF nell'istruzione MODEL).

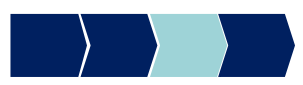

# Multicollinearità

Per verificare la presenza di multicollinearità:

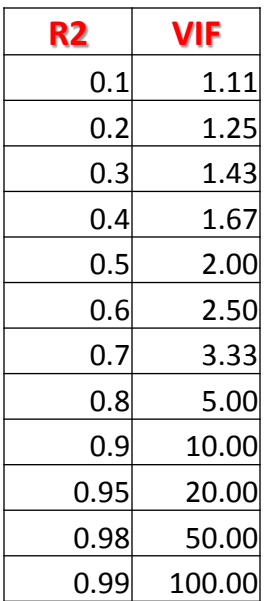

- regressione lineare di Xj sui rimanenti p-1 regressori
	- Rj² misura la quota di varianza di Xj spiegata dai rimanenti p-1 regressori  $\rightarrow$ **valori > 0.2 / 0.3 presenza di multicollinearità**

- VIFj = 1 / (1 – Rj<sup>2</sup>) misura il grado di relazione lineare tra Xj e i rimanenti p-1 regressori  $\rightarrow$ **valori > 1.2 / 1.3 presenza di multicollinearità**

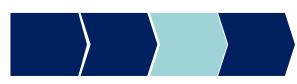

#### PROC REG – Sintassi

**Verifica presenza multicollinearità**

**proc reg** data=dataset; model variabile\_dipendente= regressore 1 ... regressore *p* /VIF; **run**;

> per verificare presenza di multicollinearietà

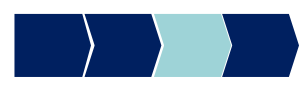

### Esempio

Variabile dipendente (SODDISFAZIONE\_GLOBALE) e 21 regressori (variabili di soddisfazione)

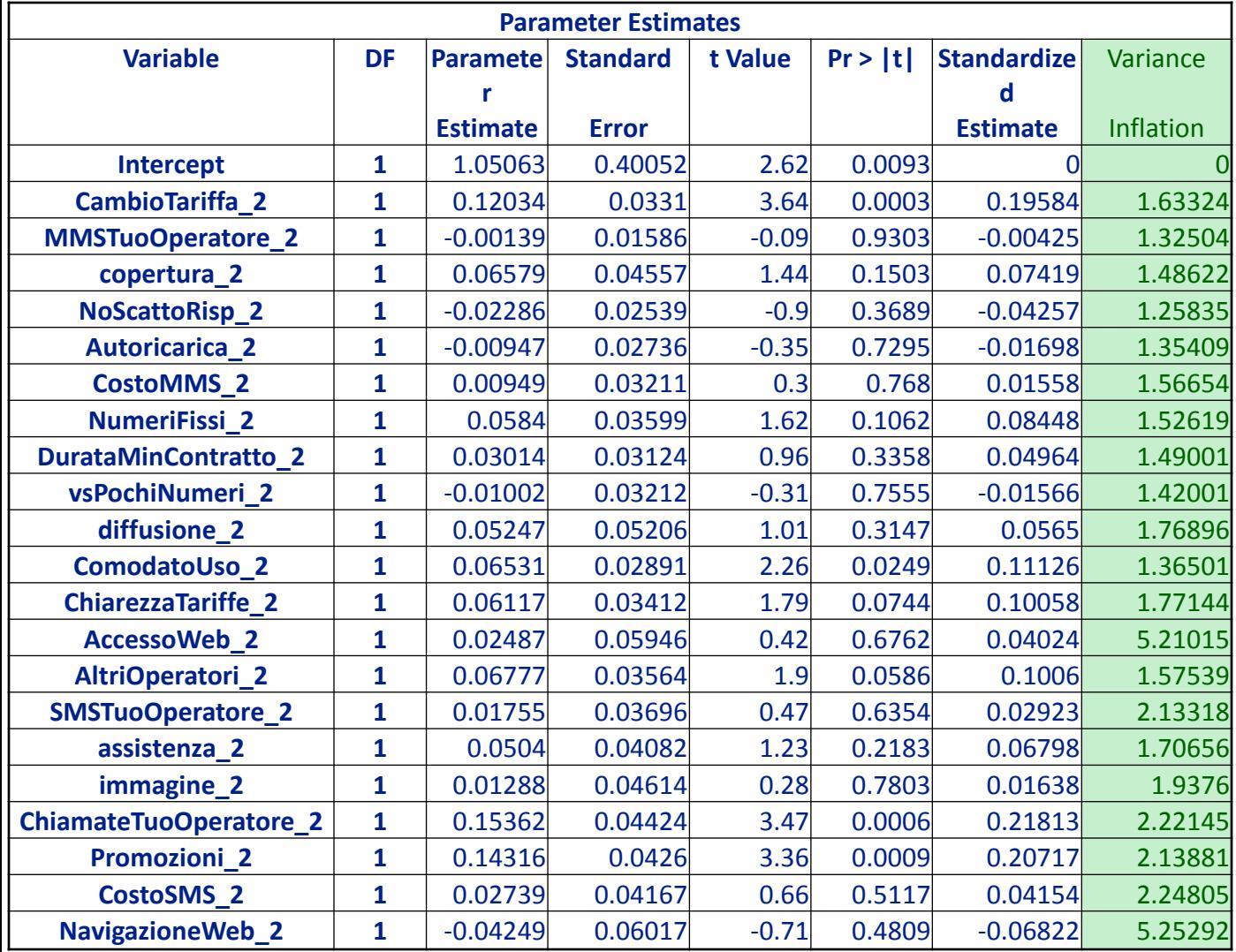

Alcuni dei VIFj presentano valori alti

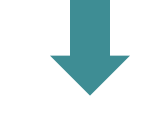

**Multicollinearità**

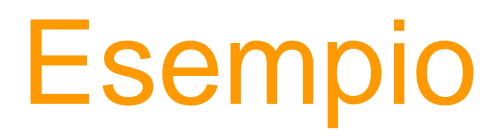

#### Possibile risoluzione: utilizzo dell'analisi fattoriale

Variabile dipendente (SODDISFAZIONE\_GLOBALE) e 6 fattori creati con un'analisi fattoriale sulle 21 variabili di soddisfazione

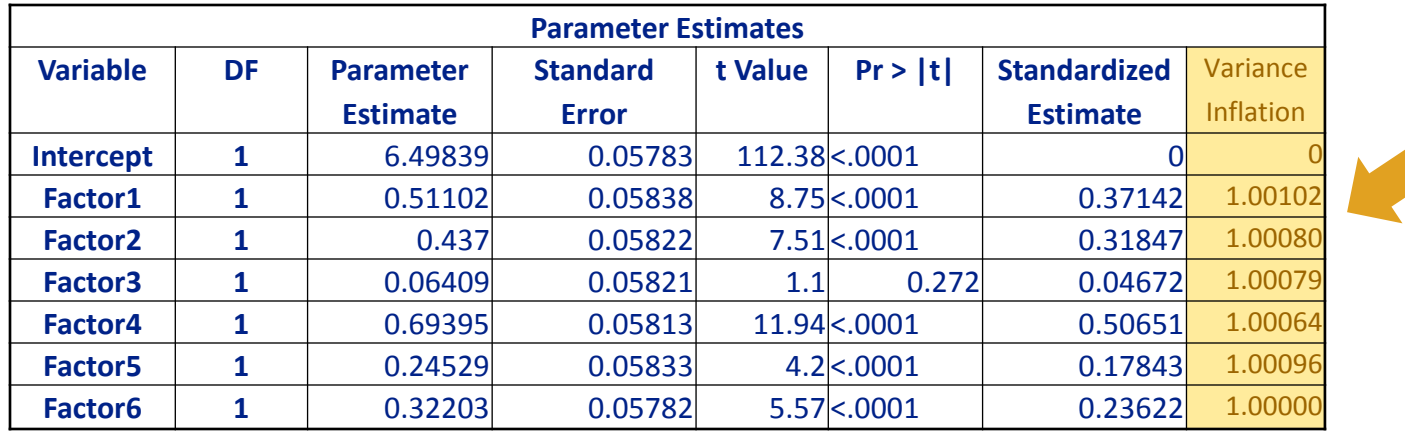

L'analisi fattoriale ci permette di trasformare i regressori in componenti non correlate e risolvere il problema della multicollinearità. Tutti i Variance Inflation Factors sono prossimi a 1, cioè l'Rj² della regressione lineare di Xj sui rimanenti p-1 regressori è prossimo a zero.

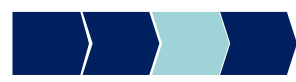

#### Metodi Quantitativi per Economia, Finanza e Management

**Obiettivi di questa esercitazione**:

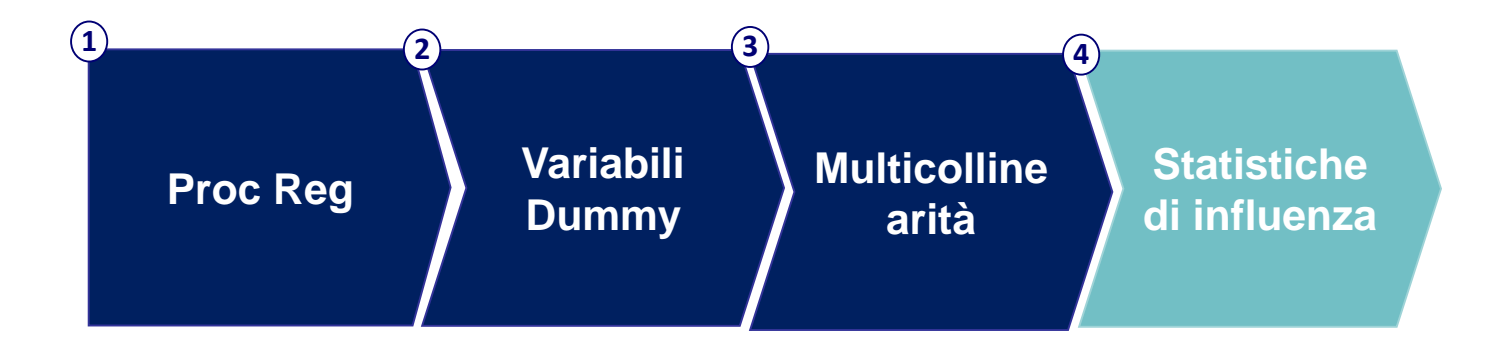

## Osservazioni influenti

- **□ Se un valore y<sub>***j***</sub> è particolarmente distante rispetto a tutti** gli altri allora la stima del modello di regressione può essere notevolmente influenzata da tale osservazione.
- □ Per valutare la presenza di osservazioni influenti si elimina una osservazione per volta e si stima nuovamente il modello.
- **□ Osservazioni la cui esclusione produce variazioni rilevanti** nelle stime dei coefficienti sono dette *influenti*

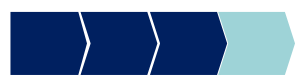

#### Statistiche di influenza

Misure di influenza:

• **Distanza di Cook** : misura la distanza tra la stima dei coefficienti senza l'*i-esima* osservazione e con l'*i-esima* osservazione.

→ Le unità per cui **D**<sub>i</sub> > 1 sono potenzialmente osservazioni influenti

• **Leverage H** :

→ Le unità per cui H<sub>i</sub>>2<sup>\*</sup>(p+1)/n sono potenzialmente osservazioni influenti (dove p è il numero di regressori e n il numero di osservazioni)

#### Statistiche di influenza **Sintassi**

La PROC REG fornisce nell'output i valori della distanza di Cook e del levarage H per ogni osservazione del dataset:

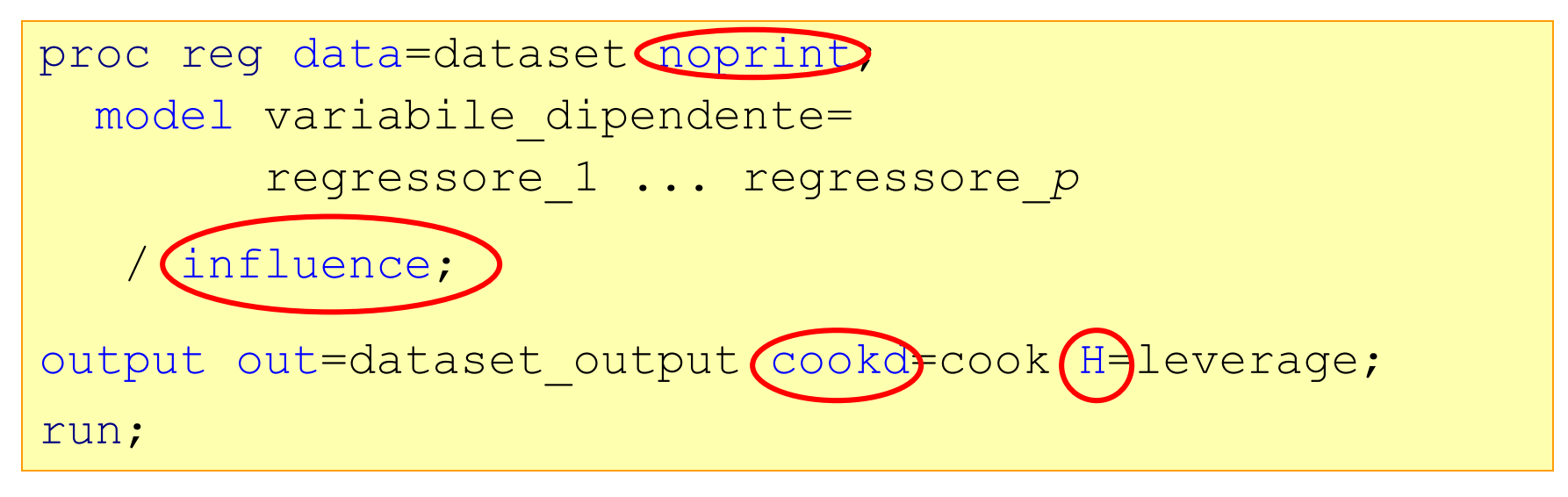

#### OPTIONS:

- Influence fornisce una serie di indicatori di influenza tra cui D e H
- Cookd= crea nel dataset di output una variabile con i valori della Distanza di Cook per ogni osservazione
- $\cdot$  H  $=$  crea nel dataset di output una variabile con i valori del Leverage per ogni osservazione
- Noprint = utile soprattutto per dataset con molte informazioni, permette di non stampare l'output

## Esempio

- Il data set AZIENDE contiene informazioni relative ai comportamenti di 500 clienti del segmento Aziende di una banca.
- L'obiettivo è stimare il margine totale del cliente
- Viene stimato un modello di regressione lineare con 66 variabili dipendenti  $\rightarrow$  tramite selezione automatica delle variabili, vengono selezionati 12 regressori rilevanti

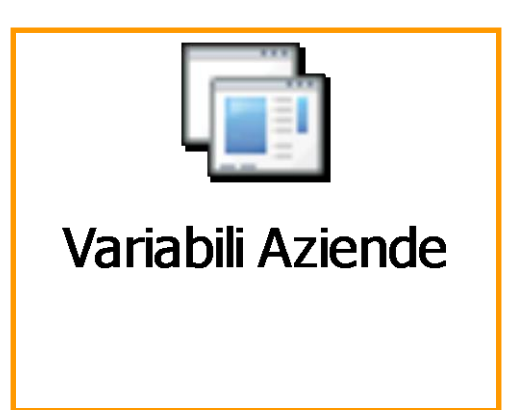

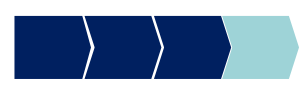

### Esempio

#### **Output analisi influenza :**

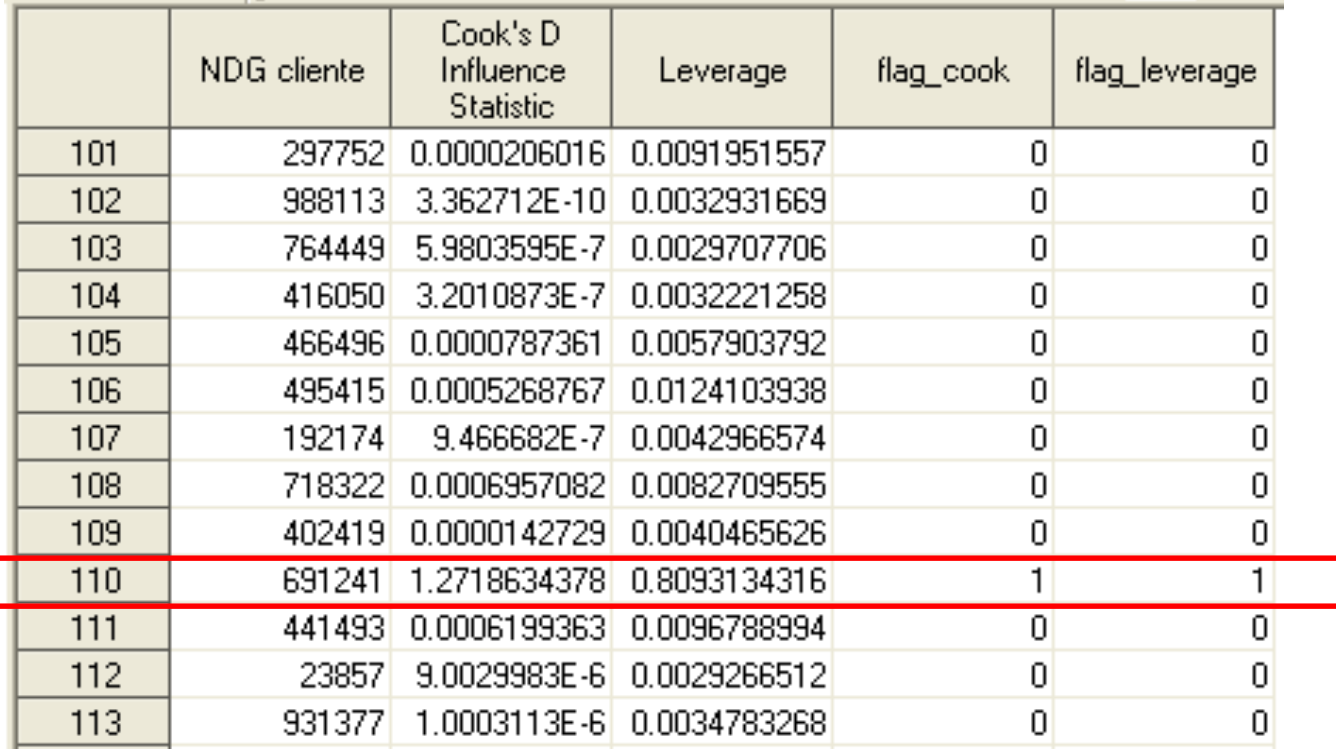

#### **Distanza di Cook>1 e Leverage >0.052 =2\*(12+1)/500 → oss influente**

**proc reg** data=corso.aziende noprint; model tot\_margine= *lista 12 regressori* /stb influence ; output out=corso.aziende out cookd=cook H=leverage; **run**;

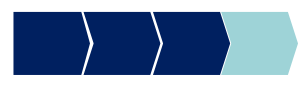

# Eliminazione osservazioni influenti

Come si individuano e eliminano le osservazioni influenti (quelle con Distanza di Cook>1 e Leverage >0.052)?

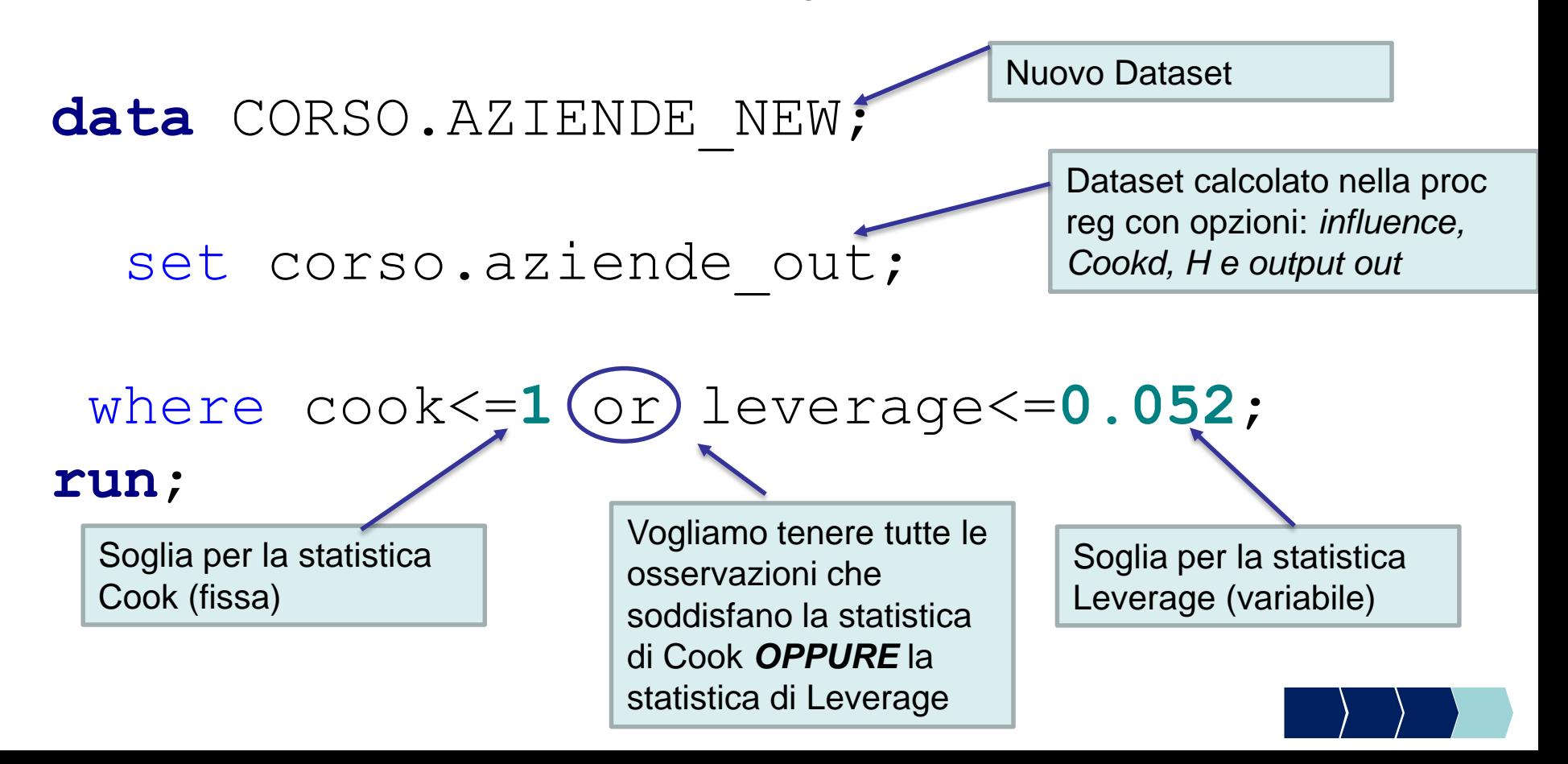

# Eliminazione osservazioni influenti

Quante osservazioni influenti sono state eliminate?

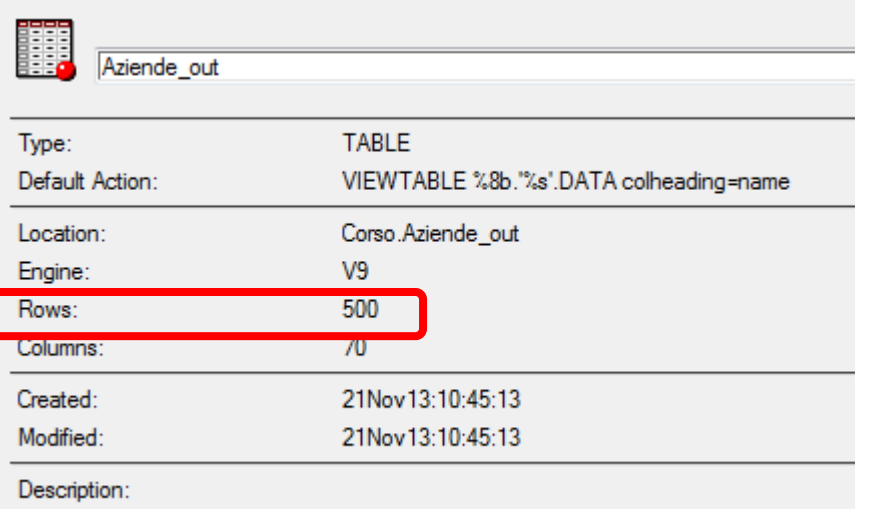

Leggere il LOG e confrontare la numerosità del data set CORSO.AZIENDE\_NEW rispetto alla numerosità dataset corso.aziende\_out (proprietà della tabella).

```
data CORSO.AZIENDE_NEW;
21
```

```
22
       set corso.aziende_out;
```

```
23
         where \text{cook}(-1) or \text{leverage}(-0.52);
```
24 run;

```
NOTE: There were 499 observations read from the data set CORSO.AZIENDE_OUT.
      WHERE (cook(=1) or (leverage(=0.52)
NOTE: The data set CORSO.AZIENDE_NEW has 499 pbservations and 70 variables.
NOTE: DATA statement used (Total process time):
```

```
0.24 seconds
real time
```

```
cpu time
                    0.03 seconds
```
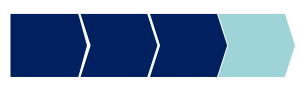

## Esempio

#### Output ristima coefficienti di regressione al netto della osservazione influente :

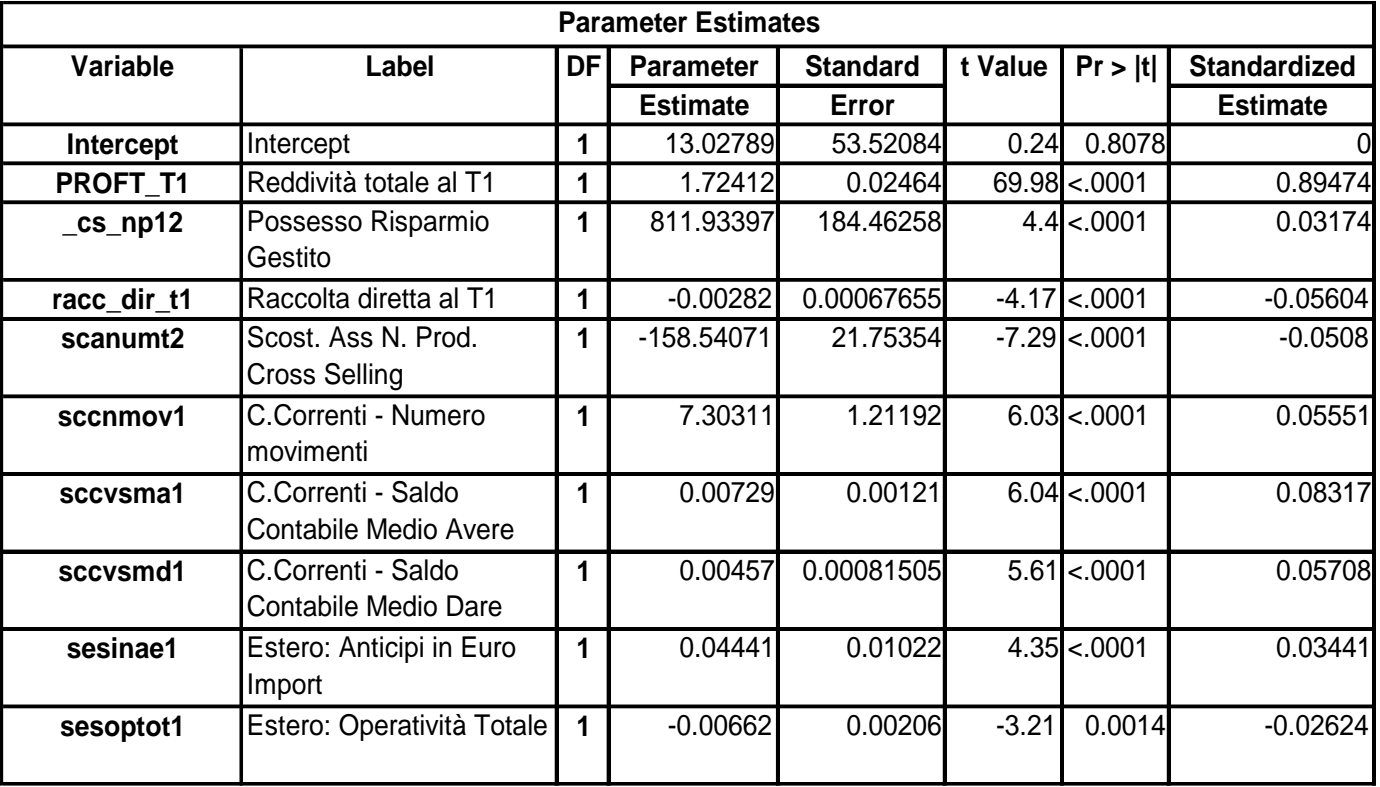

proc reg data=aziende new;

```
model tot_margine= lista 66 regressori
```

```
/stb selection= stepwise slentry=0.01 slstay=0.01;
```
run;

N.B.: aziende\_new è lo stesso dataset iniziale SENZA l'osservazione influente

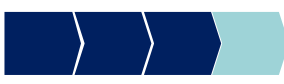

## PROC REG – Riepilogo

- 1. Individuazione variabili dipendente e regressori
- 2. Trasformazione di eventuali variabili qualitative in dummy
- 3. Stimare un modello di regressione lineare utilizzando la procedura automatica di selezione delle variabili (stepwise)
- 4. Valutare la bontà del modello (R-square, Test F, Test t)
- 5. Analisi di influenza con i soli regressori scelti nella stepwise.
	- $\checkmark$  Se si è in presenza di osservazioni influenti: eliminarle e ripetere i punti 3 e 4
	- $\checkmark$  In assenza di osservazioni influenti: passare al punto 6

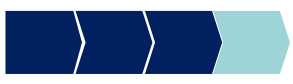

# PROC REG – Riepilogo

- 6. Verificare la presenza di multicollinearità (se i regressori del modello sono i fattori di un'analisi fattoriale non è necessario perchè risultano non correlati per costruzione  $\rightarrow$  tutti i VIFj =1)
	- Se si è in presenza di multicollinearità: azioni per eliminarla e ripetere i punti 3, 4, 5
	- $\checkmark$  In assenza di multicollinearità: passare al punto 7
- 7. Verificare l'impatto dei regressori nella spiegazione del fenomeno (ordinarli usando il valore assoluto dei coefficienti standardizzati e controllare il segno dei coefficienti)
- 8. Interpretazione del coefficienti standardizzati

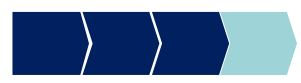